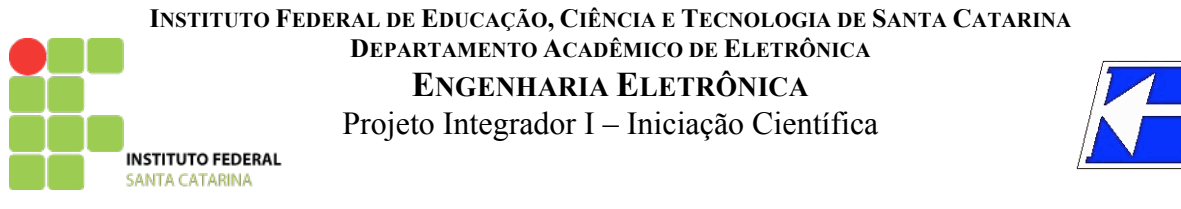

## **PLACA DE CIRCUITO IMPRESSO 01 CIRCUITO DE SINALIZAÇÃO E COMANDO**

# **1 INTRODUÇÃO**

Este primeiro circuito a ser implementado é bastante simples, mas não menos importante. Trata-se de um conjunto de 8 LEDs com resistores ligados em série a um conector, além de um circuito com botões, que visa gerar níveis lógicos. Assim, tem-se uma placa de LEDs para serem utilizadas como indicadores de estados lógicos em circuitos digitais. Pelo fato de se ter 8 LEDs, tem-se então 8 bits, ou seja, um byte completo. Ainda, como se tem 8 botões, tem-se então 8 bits, isto é, também um byte completo.

Em síntese, o objetivo desta primeira atividade é:

- Identificar componentes eletrônicos;
- Conhecer circuitos eletrônicos simples;
- Desenhar placas de circuito impresso;
- Elaborar placas de circuito impresso;
- Montar circuitos eletrônicos simples;
- Realizar testes com circuitos eletrônicos simples.

#### **2 CIRCUITO A SER IMPLEMENTADO**

O circuito da placa de circuito impresso a ser implementado está mostrado nas Figura 1 e Figura 2. Note que os terminais 9 e 10 do conector são para conexão da referência (terra) do circuito, no caso da Figura 1. O mesmo ocorre para o terminal denominado de Gnd na Figura 2.

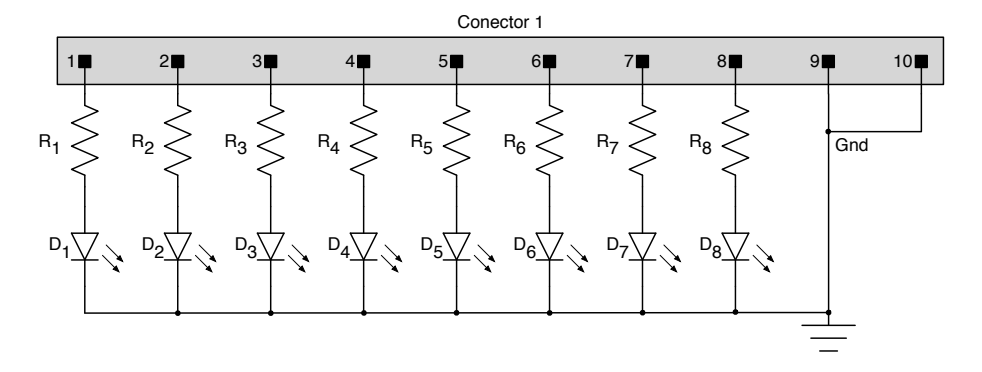

Figura 1 – Circuito de sinalização a ser implementado na placa de circuito impresso.

Nos circuitos das Figura 1 e Figura 2 tem-se os seguintes componentes:

- $D_1$  à  $D_8$  LEDs de 5 mm, verdes, vermelhos ou amarelos;
- R<sub>1</sub> à R<sub>8</sub> resistores de 1 kΩ x 1/8 W;
- R<sub>9</sub> à R<sub>16</sub> resistores de 10 kΩ x 1/8 W;
- $S_1$  à  $S_8$  botões de pressão de tamanho pequeno;
- Conector do tipo barra de pinos de 10 vias, fêmea.

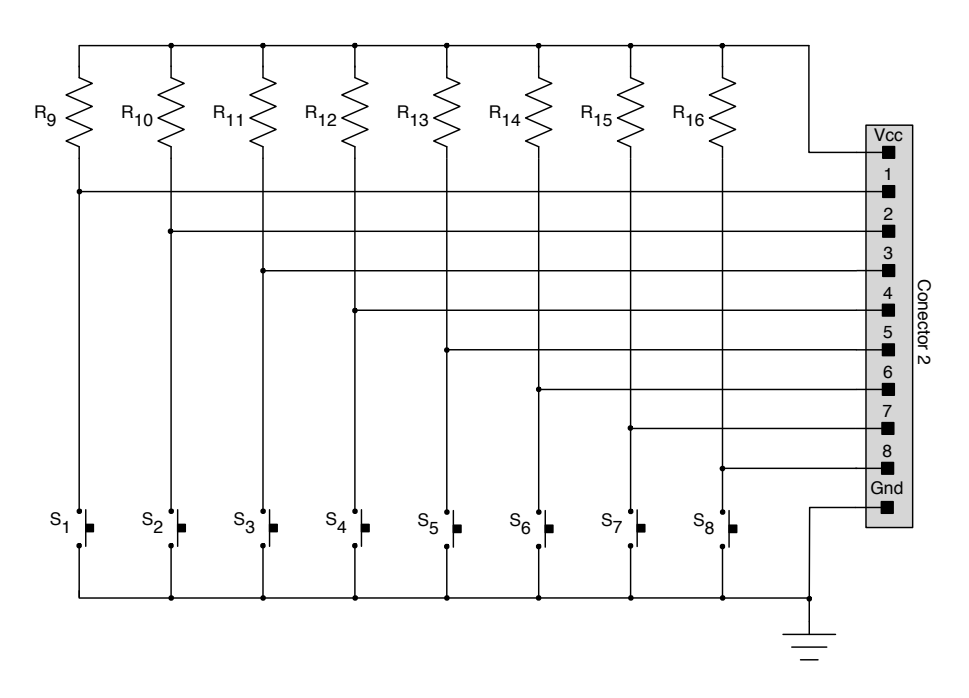

Figura 2 – Circuito de comando a ser implementado na placa de circuito impresso.

Os aspectos reais destes componentes são mostrados na Figura 3.

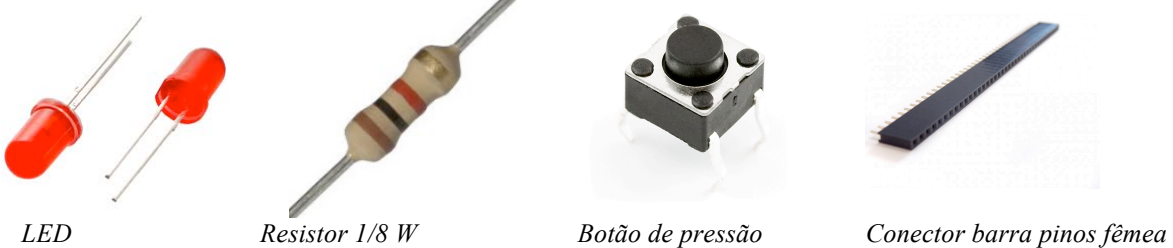

Figura 3 – Circuito da placa de circuito impresso a ser implementado.

Os componentes anteriormente citados serão identificados no *software* Proteus conforme a listagem a seguir. Por sua vez, as dimensões físicas destes componentes, para fins de desenho da placa de circuito impresso, são mostradas nas Figura 4, Figura 5, Figura 6 e Figura 7.

As dimensões apresentadas para o componente real devem coincidir com as dimensões do encapsulamento (desenho no *software* de desenho de placas de circuito impresso) escolhido para o componente no Proteus.

Para os botões de pressão, não há encapsulamento definido, apenas o componente para a simulação. Assim, neste caso será necessário desenhar o encapsulamento do componente, o que será feito na aula respectiva ao desenho de placas de circuito impresso.

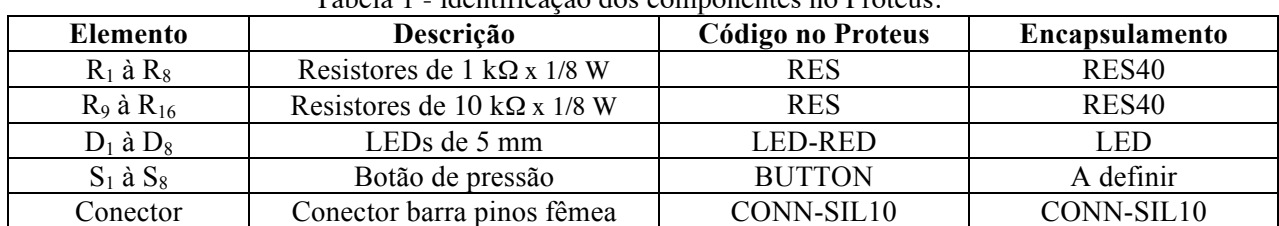

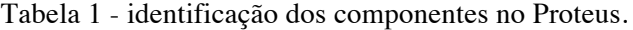

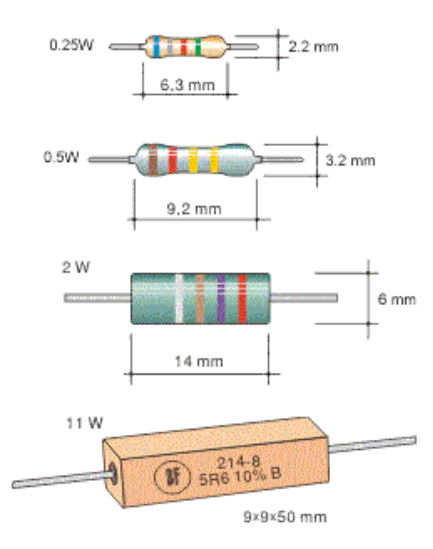

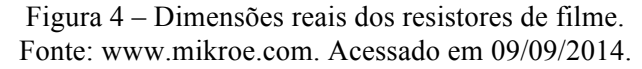

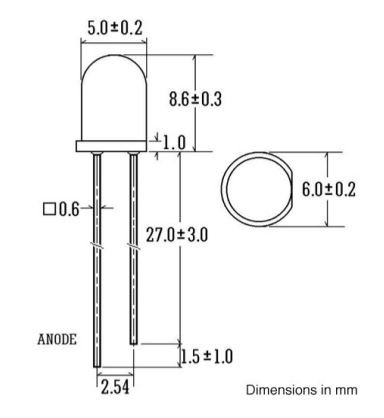

Figura 5 – Dimensões reais dos LEDs de 5 mm. Fonte: www.oznium.com. Acessado em 09/09/2014.

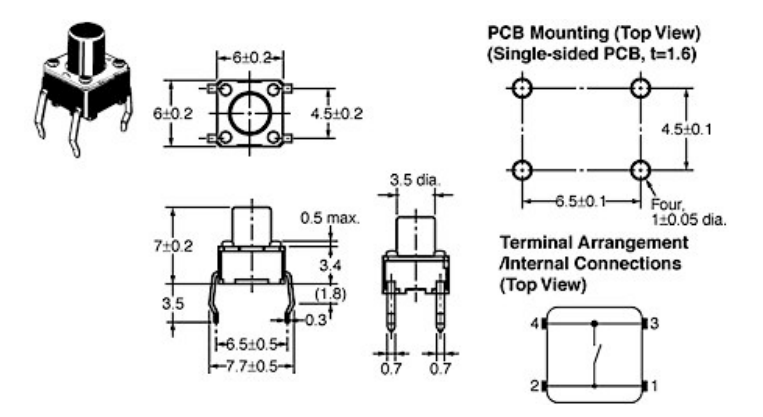

Figura 6 – Dimensões reais botões de pressão pequenos. Fonte: http://cse.unl.edu. Acessado em 09/09/2014.

2.54mm Female Header, Single Row, Straight

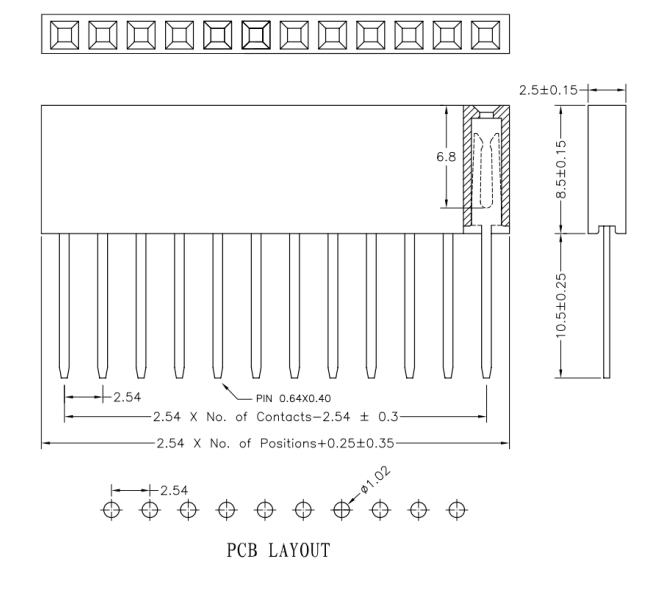

Figura 7 – Dimensões reais dos conectores barra pinos fêmea. Fonte: www.webtronico.com. Acessado em 09/09/2014.

### **3 REQUISITOS DA PLACA DE CIRCUITO IMPRESSO**

Os requisitos principais da placa de circuito são listados a seguir:

- Placa de circuito impresso em face simples;
- Tamanho inferior a 10 cm x 10 cm;
- Apresentar impressão do nome do aluno e data;
- Placa individual, uma por aluno;
- Entrega e apresentação em 08/10/2013 (TP1 Trabalho parcial 01).

A placa de circuito impresso a ser elaborada, com os respectivos circuitos montados nela, será avaliada considerando os critérios mostrados na Tabela 2.

| <b>Item</b> | Critério a Avaliar                      | Pontuação |
|-------------|-----------------------------------------|-----------|
| 01          | Simulação no Proteus (Isis)             | 1,0       |
| 02          | Desenho da PCI no Proteus (Ares)        | 0,5       |
| 03          | Qualidade da PCI confeccionada          | 3,5       |
| 03.1        | Separação entre as trilhas (isolamento) | 0,5       |
| 03.2        | Largura e comprimento das trilhas       | 0,5       |
| 03.3        | Curvas e conexão entre as trilhas       | 0,5       |
| 03.4        | Posicionamento dos componentes          | 0,5       |
| 03.5        | Ilhas e suas conexões                   | 0,5       |
| 03.6        | Qualidade da soldagem dos componentes   | 0,5       |
| 03.7        | Tamanho final da placa                  | 0,5       |
| 04          | Funcionamento do circuito               | 3,0       |
| 05          | Aspecto geral da montagem               | 1,0       |
| 06          | Apresentação do projeto                 | 1,0       |

Tabela 2 - Critérios de pontuação para as placas de circuito a serem elaboradas.

#### **4 CIRCUITO A SER SIMULADO**

A primeira atividade relacionada a elaboração da placa de circuito impresso é o desenho do circuito eletrônico em um *software* de simulação de circuitos e desenho de placas de circuito impresso, no caso em estudo o Proteus Isis.

Assim, com apoio da Tabela 1 e da Figura 8, desenhe no Proteus (Isis) o circuito de sinalização e comando, conforme mostrado. Atente ao fato de que os conectores estão presentes ao circuito, mas não farão parte da simulação. As linhas tracejadas são conexões com o intuito apenas de se testar o funcionamento do circuito na simulação. Estas conexões, assim como a fonte de 5 V, devem ser retiradas na fase posterior, quando se desenha a placa de circuito impresso.

Uma visualização do circuito desenhado no Proteus (Isis) é mostrada na Figura 9.

#### **Importante:**

- Nota 1 Este circuito é para fins de simulação, portanto só os componentes que são necessários ao seu funcionamento elétrico são necessários;
- Nota 2 Para o desenho da placa de circuito impresso, o que será feito nas aulas subsequentes, o circuito para a simulação deve ser alterado, fazendo-se os ajustes necessários.

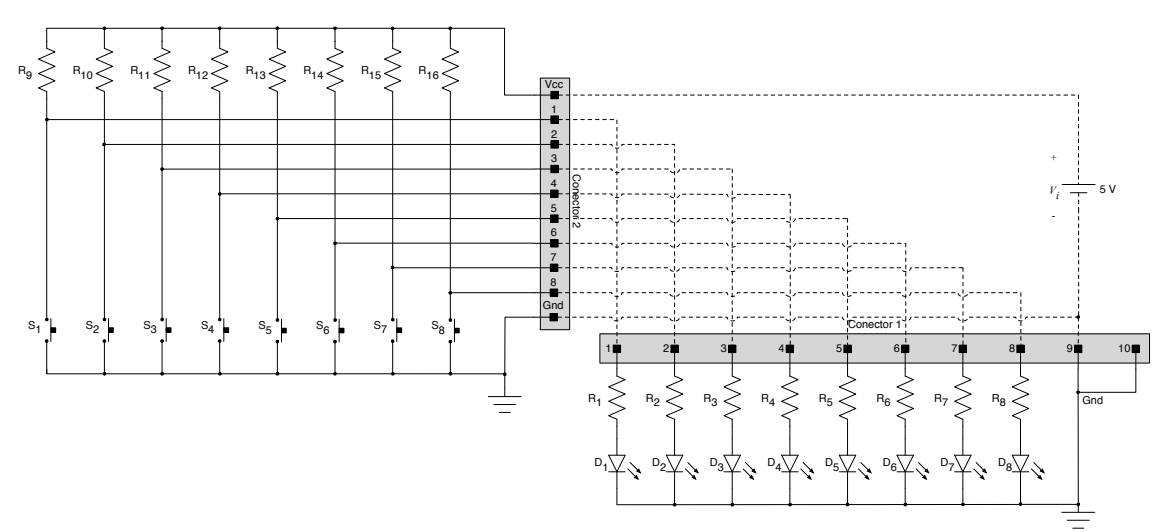

Figura 8 – Circuito a ser simulado.

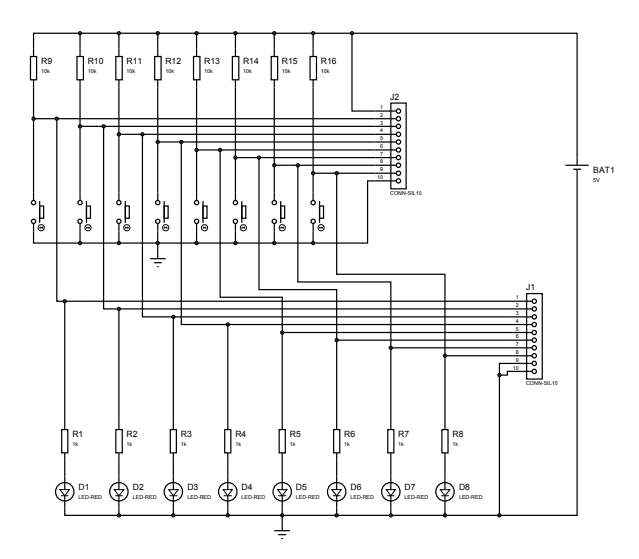

Figura 9 – Aspecto do circuito simulado no Proteus (Isis).